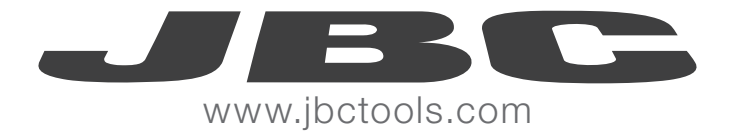

# UC1000

# USB CABLE ADAPTOR

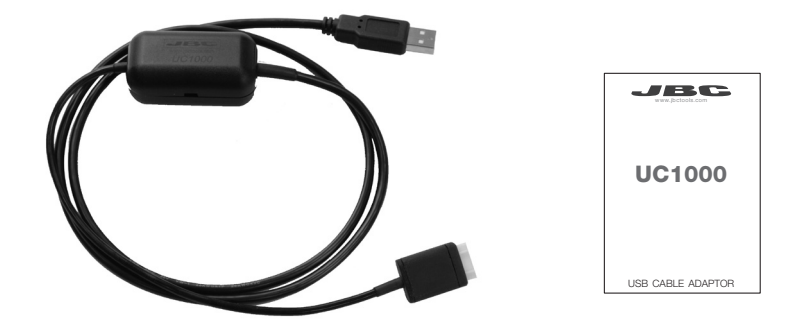

\* UPDATER PROGRAM NEEDED contact your distributor.

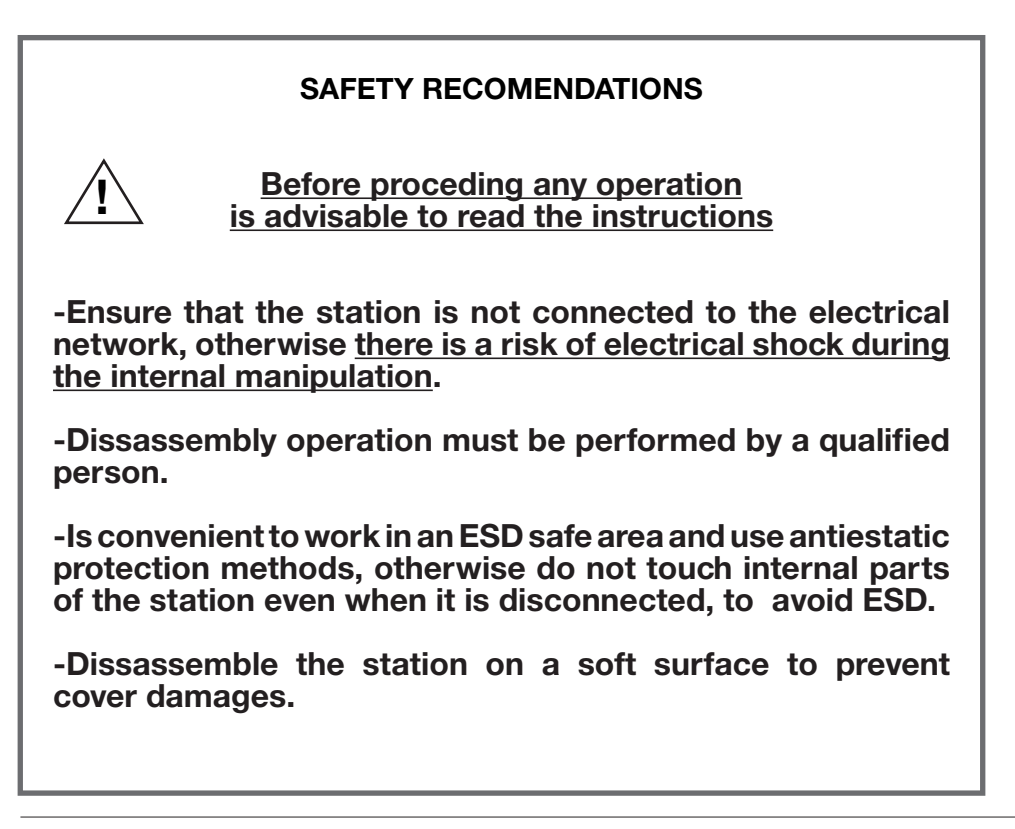

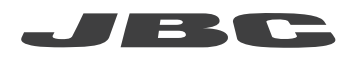

# **DD/DM/HD CONTROL UNITS/ DISSASSEMBLY**

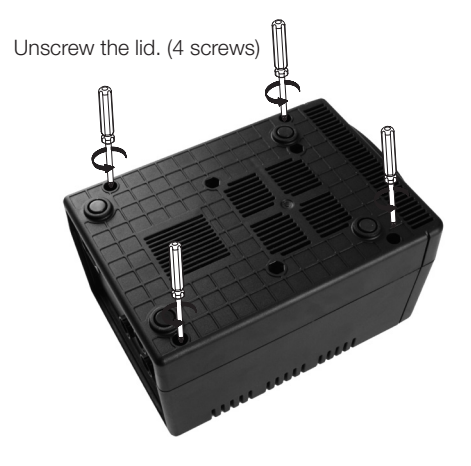

Connect the USB cable adaptor into the frontal circuit socket.

Carefully remove the lid.

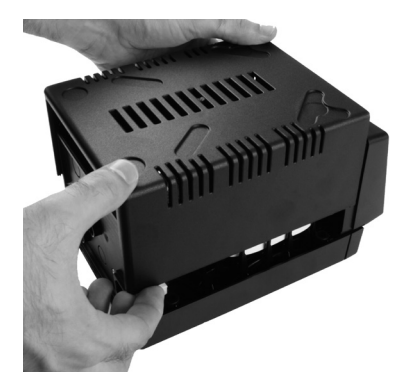

Place the lid without screwing. Plug the power cord. Plug the USB cord to the PC. Turn the station ON. Reprogram the station (see software manual).

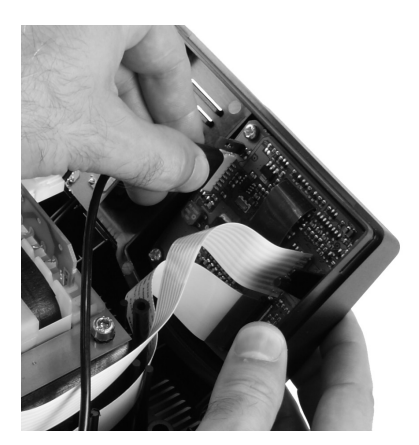

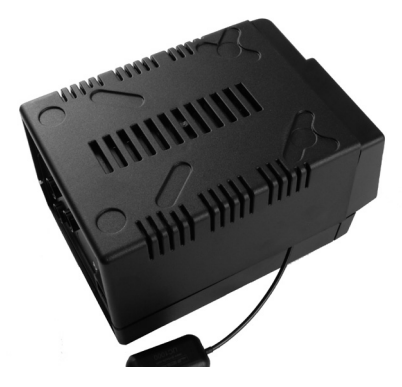

- -Turn OFF the station
- -Unplug the power cord from the station
- -Unplug USB cable from the PC and the station
- -Assembly the lid. Take care of the jumpers, ensure that they are well connected.
- -Screw the Lid.

# **DI CONTROL UNIT/ DISSASSEMBLY**

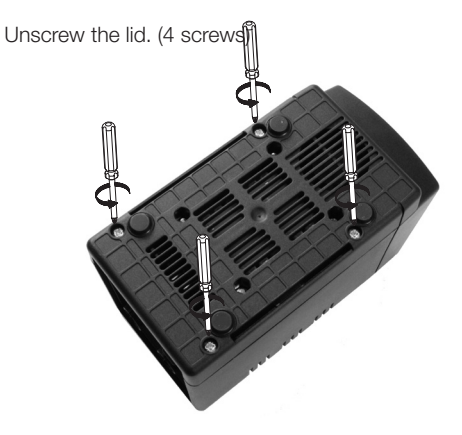

Connect the USB cable adaptor into the frontal circuit socket.

Carefully remove the lid.

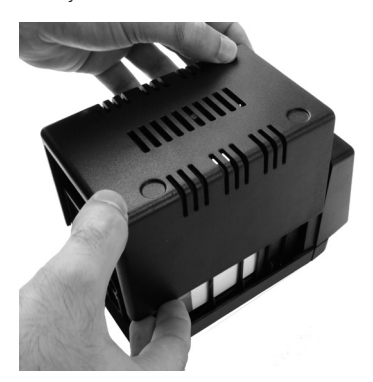

Place the lid without screwing. Plug the power cord. Plug the USB cord to the PC. Turn the station ON. Reprogram the station (see software manual).

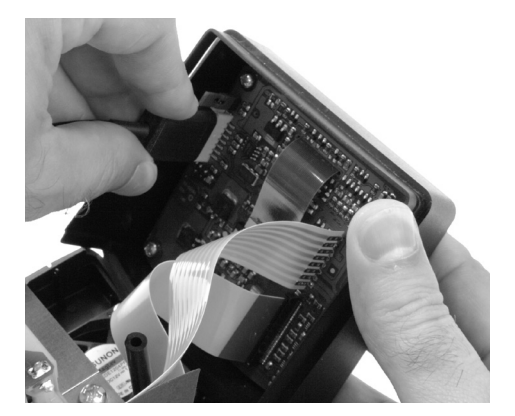

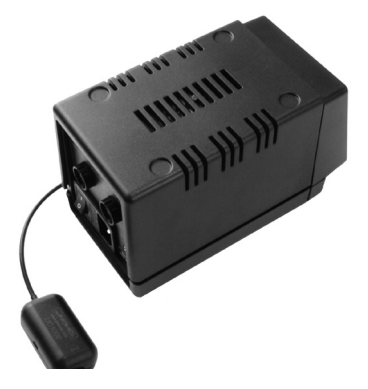

- -Turn OFF the station
- -Unplug the power cord from the station
- -Unplug USB cable from the PC and the station
- -Assembly the lid. Take care of the jumpers, ensure that they are well connected.
- -Screw the Lid.

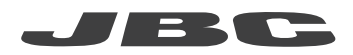

## **COMPACT LINE UNITS / DISSASSEMBLY**

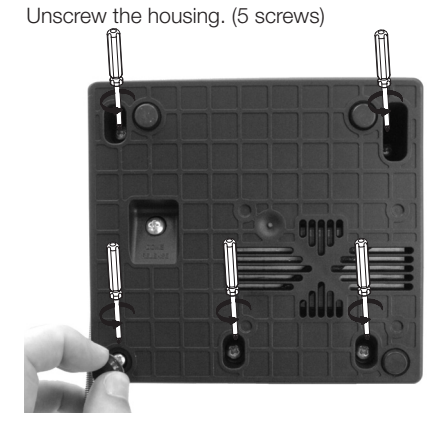

Connect the USB cable adaptor into the frontal circuit socket.

Carefully remove the housing.

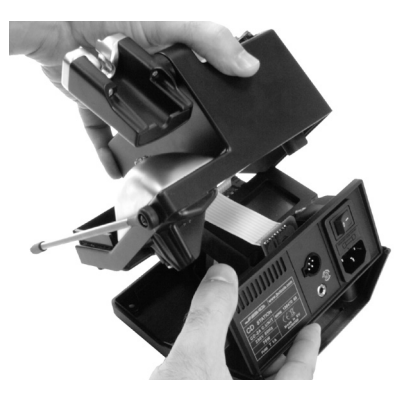

Place the lid without screwing.

Plug the power cord. Plug the USB cord to the PC. Turn the station ON.

Reprogram the station (see software manual).

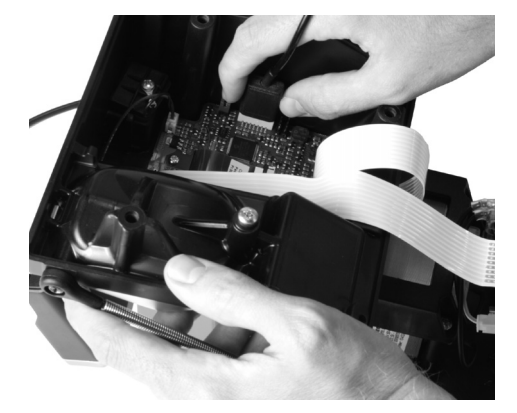

- -Turn OFF the station
- -Unplug the power cord from the station
- -Unplug USB cable from the PC and the station
- -Assembly the cover. Take care of the jumpers.
- -Screw the housing and stick the bumper.

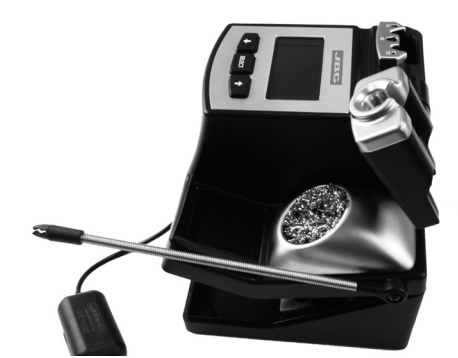

# **NANOSTATION CONTROL UNITS / DISSASSEMBLY**

Unscrew the housing. (4 screws)

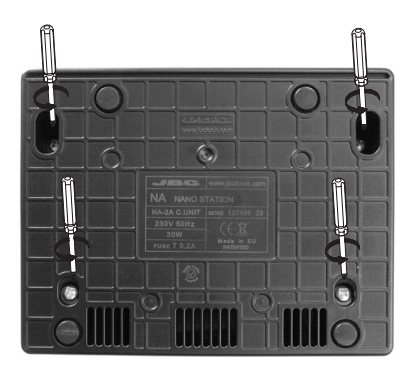

Connect the USB cable adaptor into the socket.

Carefully remove the housing.

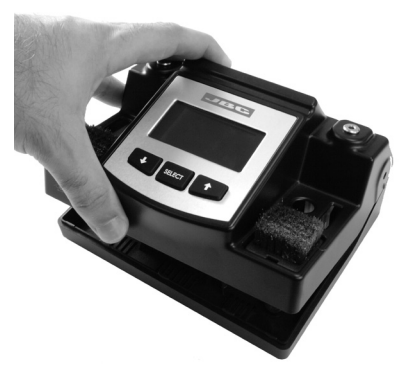

Place the housing without screwing. Plug the power cord. Plug the USB cord to the PC. Turn the station ON.

Reprogram the station (see software manual).

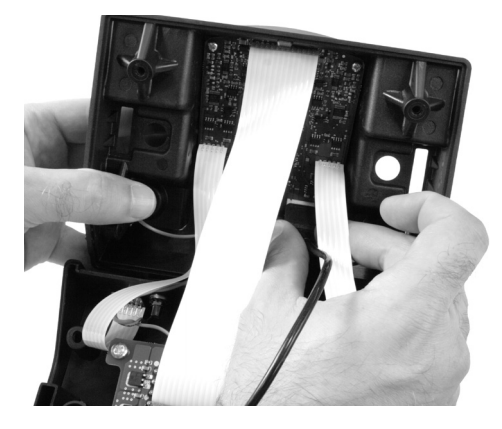

- -Turn OFF the station
- -Unplug the power cord from the station
- -Unplug USB cable from the PC and the station
- -Assembly the cover. Take care of the jumpers.
- -Screw the housing.

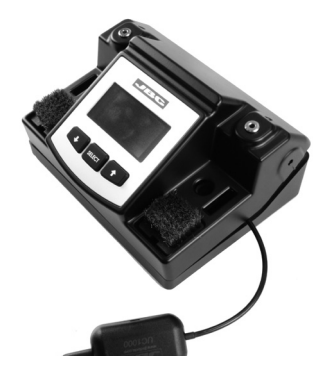

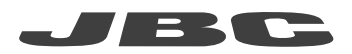

## **JT/TE HOT AIR STATIONS / DISSASSEMBLY**

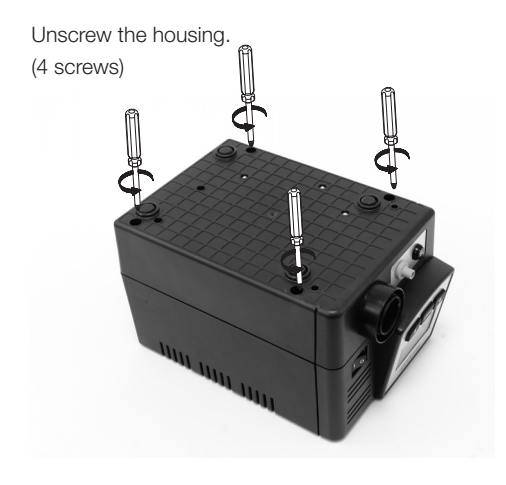

To have access to the connection you need loose the screws and release the frontal part carefully

Carefully remove the housing.

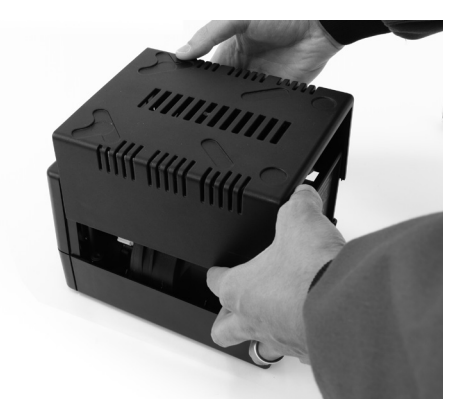

Connect the USB cable adaptor into the socket. Plug the power cord. Plug the USB cord to the PC. Turn the station ON.

Reprogram the station (see software manual).

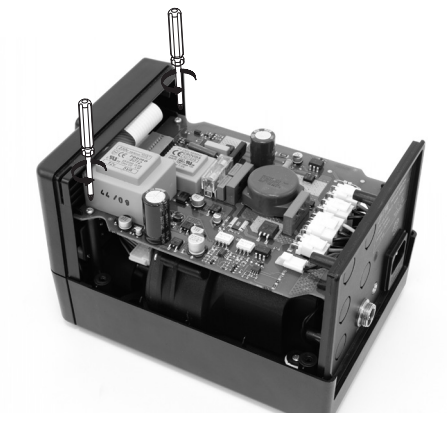

- -Turn OFF the station
- -Unplug the power cord from the station
- -Unplug USB cable from the PC and the station
- -Assembly the cover. Take care of the jumpers.
- -Screw the housing and stick the bumper.

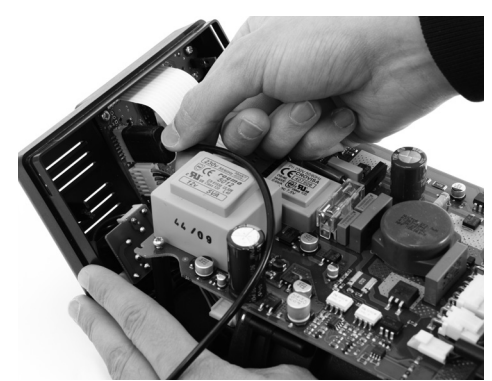

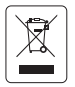

This product should not be thrown in the garbage.

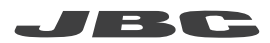

#### WARRANTY

JBC's 2 years warranty guarantees this equipment against all manufacturing defects, covering the replacement of defective parts and all necessary labour.

Warranty does not cover product wear due to use or mis-use.

In order for the warranty to be valid, equipment must be returned, postage paid, to the dealer where it was purchased enclosing this fully filled in, sheet.

SERIAL Nº

STAMP OF DEALER

DATE OF PURCHASE

www.jbctools.com